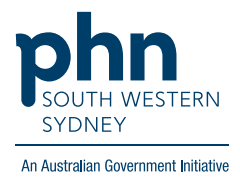

## POLAR Walkthrough

# **Cancer Screening – Non-urgent patients due for bowel screen with a history of polyposis**

#### **Patient cohort:**

- Practice Active & RACGP Active (Filter pre-applied, **option** to remove by following step 2)
- Non-urgent patients due for bowel cancer screening (step 5)
- Patients with a previous history of polyposis (step 6)

### **Note: Patient cohort can be modified by adding or removing steps according to the needs of your practice.**

1. Log into **POLAR** > Click **Reports** > Click **QIPC Clinic Report**

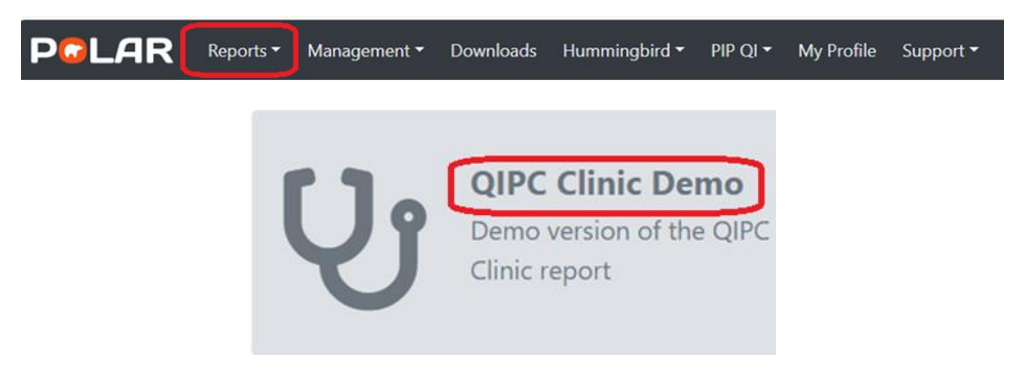

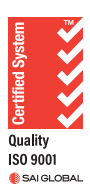

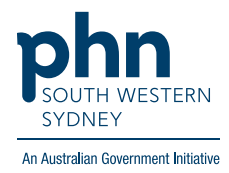

2. **Optional:** Unclick **RACGP Active** (Filters patients who have visited your practice at least three times in the last two years, and whose record is Active in your practice clinical software) to remove the filter and include all patients in your practice clinical software who attend infrequently

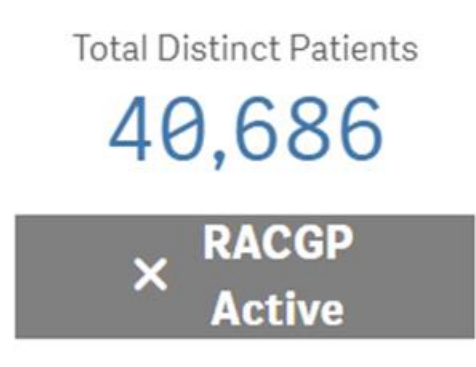

#### 3. Click **Clinical** > Select **Cancer Screening**

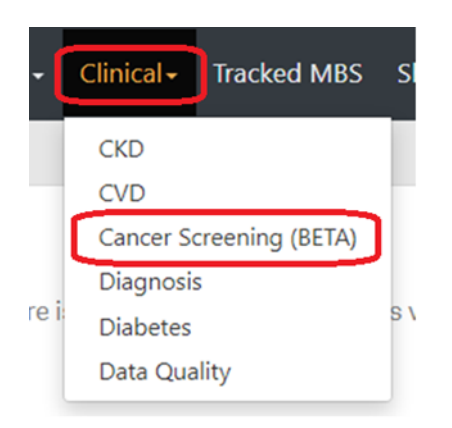

4. Select **Bowel Cancer**

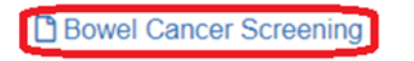

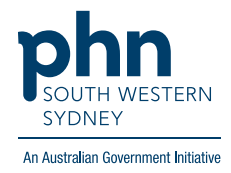

#### Cervical Screening **B** breast ocreening **Bowel Cancer Screening**  $\Box$ Non-urgent patients due for screening Pts not yet due for screening ed<sup>-</sup> Click to Selec (Click to Select) 1,522 3,148  $\bullet$ 6 Patients 50 and above AND Patient has not had an FOBT and or colonoscopy recorded in last 2 years. mily Note: The majority of FOBT test results are not returned to clinics by the screening òŗ registry in POLAR readable format. bl£ ded

- **Note: Hover over the 'i' icon to find out what is considered a non-urgent patient due for screening.**
- 6. Click > **History of Polyposis** > select **Yes** > apply

5. Click **non-urgent patients due for screening**

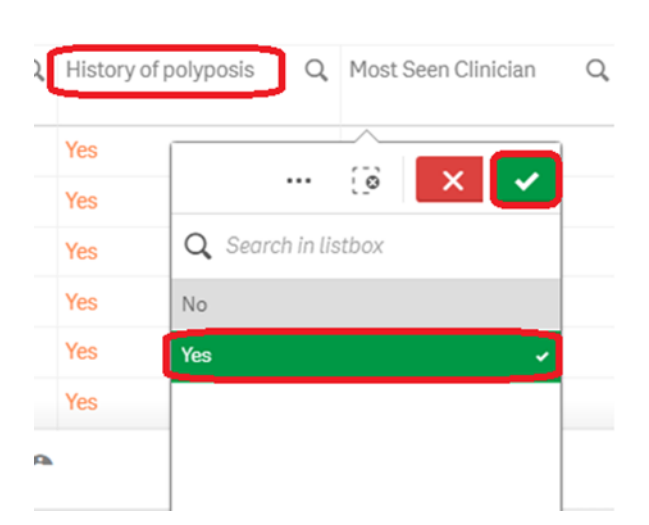

7. Click **Patient List**

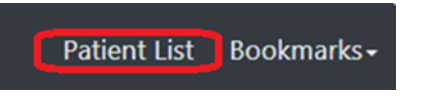

8. Click **Export to Excel** to export patient list to an Excel file.

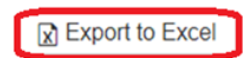